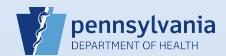

## Relinquishing a Case

**Note:** This feature is used to remove ownership of a case from the entire facility. Relinquishing ownership can be performed by any end user from the facility that currently owns the unregistered death case. After the case has been relinquished, another facility can take ownership.

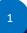

From the death case, click the **Relinquish Case** link on the *Other Links* section of the Death Registration Menu.

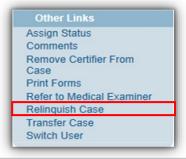

The Relinquish Case dialog box displays with a reminder that you will no longer have ownership of, or access to, the case once it is relinquished.

Click the **OK** button to relinquish the case.

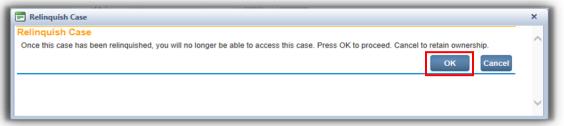

After clicking the **OK** button, you are returned to the Home page.

**NOTE:** If no other facility has claimed ownership of the case, ownership can be reclaimed by using the **Start/Edit New Case** search to locate and open the case.